# **IsatPhone**<sub>2</sub>

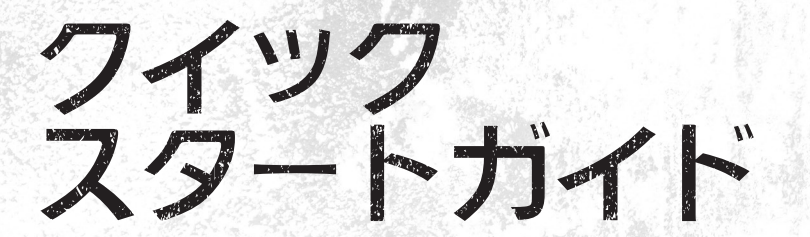

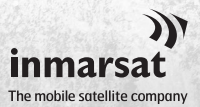

inmarsat.com/isatphone

### **IsatPhone**<sub>2</sub>

## クイックスタートガイド

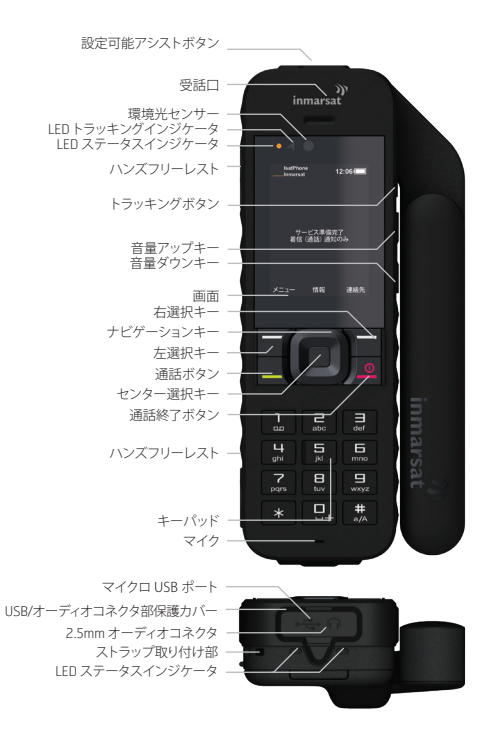

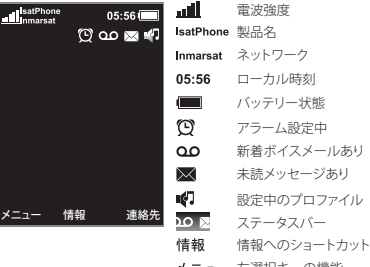

- メニュー 左選択キーの機能
- 連絡先 右選択キーの機能

#### SIM カードを挿入する

- バッテリーが入っている場合は取り出します。
- SIM ホルダーの留め金を下にスライドさせてから、ホ ルダーを手前側に起こします。
- SIM カードは隅の欠けた部分が正面から見て左にな るように向きを確認して、ホルダーに挿入します。
- ホルダーを元の位置に戻し、留め金を上にスライド させます。
- バッテリーを挿入します。

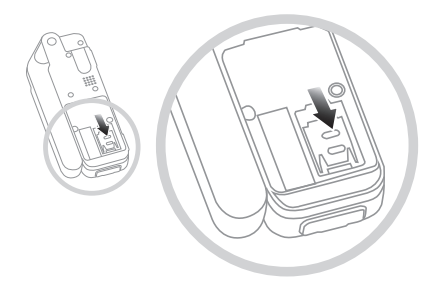

バッテリーを充電する

バッテリーチャージャを電源に接続し、マイクロ USB コ ネクタを携帯機の底部にあるポートに接続します。

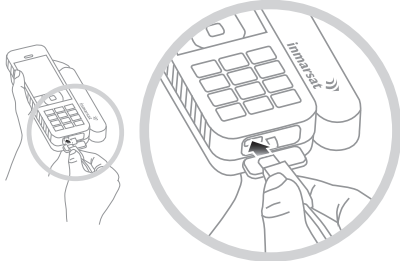

#### スイッチをオンにする

画面が点灯するまで、赤色のキー 7 を押し続けます。 初めて使用する場合は、ナビゲーションキーを使って、 使用言語の選択とタイムゾーンの設定を行います。スイ ッチを切るには、画面が消えるまで赤色のキー こ を押 し続けます。

#### 衛星に接続する

近くに上空をさえぎるものがない屋外に立ち、携帯機の アンテナをいっぱいまで伸ばして、上方に向けます。 Inmarsat ネットワークに登録するには、携帯機が GPS フ ィックスを取得すると同時に Inmarsat ネットワークを見 つける必要がありますが、これらの処理は自動的に実行 されます(『ユーザーガイド』を参照)。

携帯機がネットワークに登録されると、電波強度インジ ケータの横に「Inmarsat」と表示されます。通話の送受信 を行うには、電波強度インジケータに少なくとも 2 本の 信号バーが表示されている必要があります。電波強度が 弱い場合は、状態を改善するためのヒントが画面に表示 されます(『ユーザーガイド』を参照)。

注記:通話を行う前に、衛星が携帯機を見つけられるよ うに GPS フィックスを行う必要があります。この処理は 自動的に実行されますが、新たに GPS フィックスが必要 な場合は、キャイコンが表示されます。このような場合 は、サアイコンが消えるまで、上空をさえぎるものがな い場所に携帯機を置きます。

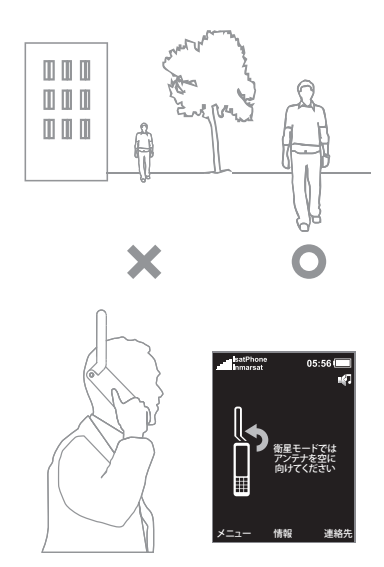

#### 電話をかける

相手の国際電話番号を省略せずに、次のように入力しま す。 + 、国番号、市外局番(ただし最初の 0 は除く)、電話 番号の順にダイヤルしてから、緑色のキー ロ を押しま す。例:+44 1621 123456 [一]。通話を終了するには、赤色 のキー 【■ を押します。

#### 電話に応答する

電話の着信音が鳴ったら緑色のキー を押します。 電話を受信するには、アンテナを垂直に上に向けた状態 で、衛星に接続している必要があります。

#### ボイスメール(留守番電話)を聞く

■キーを押したままにすると、届いたボイスメールに 自動的に接続されます。または、+870 772 001 899 を ダイヤルして、緑色のキー 「でを押すこともできます。

#### 着信(通話)通知

携帯機には、アンテナが折りたたまれているときや衛星 からの信号が受信できないときに、着信通話や着信テキ ストメッセージについて通知するアラート機能が備わっ ています。携帯機のスイッチをオンにしてアンテナを立 てると、いつでもネットワークへの登録を試みます(「衛 星に接続する」を参照)。登録に成功すると、画面に「サー ビス準備完了」と表示され、2 つのステータス LED が緑 色に変わります。登録に成功したら、アンテナを折りたた んでもかまいません。ステータス LED が黄色に変わり、 着信通知アラートのためにネットワークをモニターして いろことを知らせます。

#### 詳細情報

付属の USB ドライブには、完全なユーザーガイドのほ か、連絡先の同期化やファームウェアのアップグレード のためのアプリケーションと USB ドライバが収めてあり ます。また、inmarsat.com/isatphone のウェブサイトで も各種の情報が入手できます。

#### あなたの電話番号:

#### サービス取扱店の番号:

本文書に記載されている情報について、インマルサット社は細心の注意を払って製作しておりますが、情報の妥当性、正確性、完全性、信頼性、目的または用途 への適合性に関しては、明示暗示を問わず、保証もしくは表明するものではありません。またインマルサットグループ企業は、その幹部、社員、代理人を含め、 本情報に起因したいかなる責任あるいは債務も負うものではありません。かかる責任および債務は適用法により許可される最大限の範囲において、すべて免 責および除外されるものとします。INMARSATは International Mobile Satellite Organisation (国際移動衛星通信機構) に帰属する商標であり、Inmarsat Global Limited に使用権が与えられています。インマルサット社のロゴを含め、本書に記載されたその他あらゆる商標は、Inmarsat Global Limited に帰属します。本免 責事項は、翻訳版と原語である英語版の間に相違が認められる場合、英語版が優先されるものとします。© Inmarsat Global Limited 2018. 無断複写・転載を禁じ ます。IsatPhone 2 Quick Start Guide (Model 2.1) May 2018 (Japanese).